МЕЖГОСУДАРСТВЕННЫЙ СТАНДАРТ

# ЖМЫХИ И ШРОТЫ

# ОПРЕДЕЛЕНИЕ ВЛАГИ, ЖИРА И ПРОТЕИНА МЕТОДОМ СПЕКТРОСКОПИИ В БЛИЖНЕЙ ИНФРАКРАСНОЙ ОБЛАСТИ

Издание официальное

МЕЖГОСУДАРСТВЕННЫЙ СОВЕТ ПО СТАНДАРТИЗАЦИИ, МЕТРОЛОГИИ И СЕРТИФИКАЦИИ

Минск

## Предисловие

1 РАЗРАБОТАН Межгосударственным Техническим комитетом по стандартизации ТК 238 «Масла растительные и продукты их переработки» (НПО «Масложирпром»)

## ВНЕСЕН Госстандартом России

2 ПРИНЯТ Межгосударственным Советом по стандартизации, метрологии и сертификации (протокол № 9-96 от 12 апреля 1996 г.)

За принятие проголосовали:

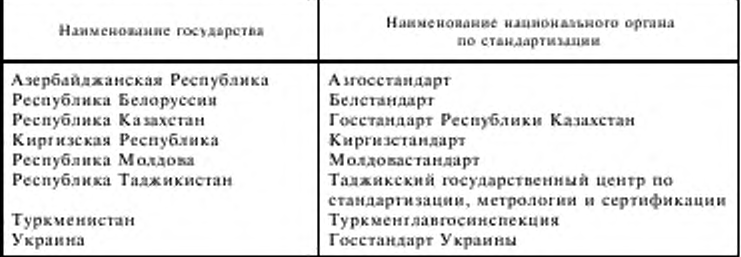

3 Постановлением Комитета Российской Федерации по стандартизации, метрологии и сертификации от 27 августа 1996 г. № 540 межгосударственный стандарт ГОСТ 30131-96 введен в действие непосредственно в качестве государственного стандарта Российской Федерации с 1 января 1997 г.

## 4 ВВЕДЕН ВПЕРВЫЕ

## © ИПК Издательство стандартов, 1997

Настоящий стандарт не может быть полностью или частично воспроизведен, тиражирован и распространен в качестве официального издания на территории Российской Федерации без разрешения Госстандарта России

#### жмыхи и шроты

Определение влаги, жира и протеина методом спектроскопии в ближней инфракрасной области

Oil-cake and ground oil-cake. Determination of moisture, oil and protein by infrared reflectance

Дата введения 1997-01-01

Настоящий стандарт распространяется на жмыхи и шроты, получаемые при переработке семян масличных культур, и устанавливает одновременное определение массовой доли влаги, сырого жира и сырого протеина методом спектроскопии отражения в ближней инфракрасной области.

Диапазоны изменений измеряемых показателей приведены в приложении 3.

Сущность метода заключается в измерении интенсивности отраженного от исследуемого объекта при определенных длинах волн света в ближней ИК-области спектра и расчете содержания определяемого компонента по уравнению регрессии.

#### 1 ПРИБОРЫ, АППАРАТУРА И МАТЕРИАЛЫ

Анализаторы, обеспечивающие измерение светового излучения в ближней инфракрасной области, снабженные ЭВМ или без нее: «Инфрапид 61», «Нирссистем» 4250 или 4500, «Инфралайзер» 350 или 450, «ОN-1000» и др.

Измельчающие устройства для измельчения зерновых и масличных культур марки ОС-114, ОС-124 (Венгрия) или отечественные лабораторные электрические мельницы типа ЭМ-ЗА, МПР-2, бытовые электрокофемолки, обеспечивающие 100 %-ный проход частиц через указанные сита.

Набор лабораторных сит, содержащий в своем комплекте сита с отверстиями диаметром 1 и 1.8 мм.

Сосулы с герметическими крышками.

Шпатель.

Градуировочные образцы жмыхов и шротов, специфичные для перерабатываемых культур или для используемого ассортимента пролуктов, для градуировки анализаторов с известными массовыми долями определяемых компонентов, найденных стандартными химическими методами: массовая доля влаги - по ГОСТ 13979.1; массовая доля сырого жира и экстрактивных веществ - по ГОСТ 13496.15; массовая доля сырого протеина - по ГОСТ 13496.4.

Примечание - Подбор и представление образцов жмыхов и шротов для градуировки приборов и проверки точности метода должны осуществляться компе тентными организациями или организациями - разработчиками настоящего стандарта.

#### 2 ОТБОР И ПОДГОТОВКА ОБРАЗЦОВ И ПРИБОРОВ ДЛЯ АНАЛИЗА

2.1 Отбор образцов - по ГОСТ 13979.0.

2.2 Подготовка образцов K анализу

Анализируемые и градуировочные образцы измельчают до полного прохода частиц через сито с отверстиями диаметром 1.8 мм для жмыха и 1.0 мм - для шрота.

Перед измерением измельченные образцы продукта выдерживают при температуре окружающей среды не менее 1 ч. Затем образец тщательно (10-15 раз) перемешивают в сосуде, который держат под VГЛОМ 45".

Для проведения измерений образец переносят в кювету шпателем. Не допускается насыпать образец из сосуда, так как это приводит к разделению фракций и уменьшает точность анализа. Поверхность стекла кюветы должна быть чистой, ее протирают только мягкой тканыо.

2.3 Подготовка анализаторов к  $p$  aботе

Приборы включают в сеть в соответствии с инструкцией по эксплуатации не менее чем за 30 мин до начала измерений. При работе на анализаторах с персональным компьютером включают для прогрева только оптический блок.

При проведении градуировки приборы включают в сеть не менее чем за 1 ч до ее начала.

 $\overline{z}$ 

### 3 ПРОВЕДЕНИЕ ИЗМЕРЕНИЙ

3.1 Градуировка приборов

Измерение анализируемых образцов проводят на отградуированных приборах.

Правила градуировки приборов приведены в приложении 1.

Градуировку анализатора «Инфрапид 61» (см. приложение 1, разд. 2) проводят для каждого продукта при наличии градуировочных образнов с известными массовыми долями влаги. сырого жира и сырого протеина. Градуировка прибора по одному компоненту занимает 2-2,5 ч. Периодичность градуировки один раз в 6 мес.

3.2 Проведение измерений исследуемых продуктов на анализаторе «Инфрапил 61»

Через 30 мин после включения прибора нажимают клавишу «ВИД» и ожидают (после распечатки на бумаге обозначений символов прибора) появление надписи «Готов к работе». В это же время на дисплее прибора появляется налпись «ДТ», обозначающая необходимость введения даты работы. На цифровой клавиатуре набирают цифровое обозначение даты (например 05.07.91) и нажимаклавишу «ВХД». На лисплее лолжна появиться надпись **FOT** «ВВОД».

В режиме «ВВОД» нажатием кнопки «ТЕСТ» вводят в микропроцессор анализатора следующие данные:

номер канала, в который будут заложены уравнения регрессии для измерения компонентов анализируемого продукта (можно выбрать любой из 20 каналов):

математического преобразования («математику») спектвил pa:

аналитические длины волн:

коэффициенты уравнений регрессии, позволяющие проводить вычисления анализируемых компонентов.

Математическое преобразование спектра и аналитические длины волн даны в приложении 2, коэффициенты уравнений рассчитывают при градуировке анализатора (см. приложение 1, разд. 2).

Для примера приводим значение аналитических данных при определении массовой доли влаги, сырого жира и сырого протеина в подсолнечном шроте.

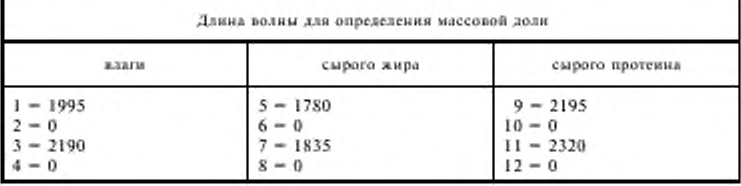

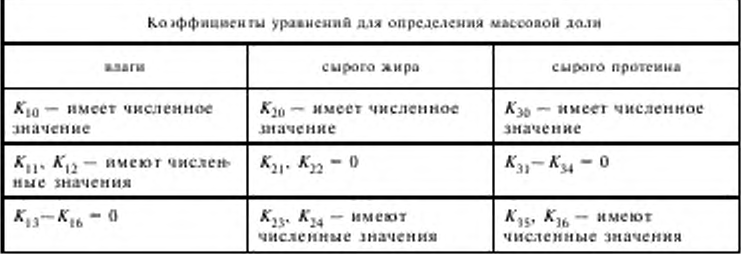

Значения аналитических длин волн, математическое преобразование и численные значения коэффициентов уравнения регрессии разных продуктов вводят в разные каналы.

Неверно набранное число можно исправить повторным набором на цифровой клавиатуре. Если ошибка обнаружена после нажатия клавиши «ВХД», то, продолжая нажимать клавишу «ВХД», можно вывести на дисплей число, в котором сделана ошибка и набрать правильное значение заново, после чего нажать клавишу «ВХД».

Нажимая клавиши «ВЗР» и «ВИД» прибор приводят в положение режима измерения «АНАЛИЗ» и затем начинают загрузку прибора нажатием клавиши «ТЕСТ». На дисплее появляется сообщение «П-:00,00», означающее информацию о необходимости присвоения анализируемому образцу порядкового номера. Для этого на цифровой клавиатуре набирают цифру 1 и вводят в прибор, нажимая клавишу «ВХД». Далее на дисплее появляется сообщение «%», обозначающее запрашиваемое количество анализируемых компонентов.

Поскольку проводят измерение трех компонентов - массовой доли влаги, сырого жира и сырого протеина, на цифровой клавиатуре набирают цифры 1, 2, 3 и клавишей «ВХД» вводят в микропроцессор прибора. При появлении на дисплее сообщения «С», вводят необходимую информацию о количестве спектральных параметров. Для каждого анализируемого компонента жмыхов и шротов вводят цифру 12, набирая ее па цифровой клавиатуре и нажимая клавишу «ВХД». Последнее означает, что в уравнении для вычисления компонентов имеются два члена. При появлении на дисплее сообщения «АНАЛИЗ» приступают к анализу.

Нажимают клавишу «ВХД». выдвигают пробоприемник и помещают в него измерительную кювету с образцом, подготовленным по п. 2.2. В это время на дисплее появляется сообщение «СТД КЛ», означающее переход прибора на режим внутренней калибровки. Когда прозвучит звуковой сигнал и на дисплее появится сообщение «ПРОБА», пробоприемник с кюветой задвигают. На дисплее появляется сообщение «СПЕКТРА» — прибор приступил к анализу образца. Завершение измерения сообщается звуковым сигналом прибора и появлением сообщения «Дисплей». Анализ закончен. Результаты анализа при необходимости распечатывают, нажав клавишу «П РИ НТ». Если в этом нет необходимости (а также в целях экономии термочувствительной бумаги), результаты выводят на дисплей: нажимая на цифровой клавиатуре I — получаем результат измерения массовой доли влаги, 2 — сырого жира и 3 — сырого протеина.

После записи всех результатов измерений нажимают клавишу «СЛЕД\*, выдвигают пробоприемник. на дисплее появится сообщение «СТД.КАЛ». В это время кювету с образцом поворачивают на 120 ' вокруг собственной оси, и после появления на дисплее сообщения «ПРОБА» проводят повторное определение; вторично записывают результаты измерений. Повторяют такую же операцию тем же самым образом в третий раз. После трех измерений анализируемого образца в одной кювете проводят параллельные измерения того же образца, помещенного в другую кювету.

При повторных измерениях показателей качества продукта с поворотом кюветы усредняется погрешность измерений, обусловленная неоднородностью помола образца. При двух параллельных измерениях образцов одного и того же продукта определяется погрешность, связанная с неоднородностью самого продукта.

## 3.2.1 *Обработка результатов*

За окончательный результат измерения принимают среднее арифметическое результатов шести определений, допускаемые расхождения между которыми при повороте кюветы не должны быть более двух последних разрядов измеряемого значения, то есть, если измеряемое значение заканчивается десятыми долями, то различия могут быть не более 0.2. При больших значениях расхождений образец необходимо снова измельчить и более тщательно перемешать.

Допускаемые расхождения между параллельными измерениями при  $P = 0.95$  одного и того же образца, в процентах, не должны превышать:

0.4 - массовой доли жмыха или шрота:

0.4 (0.3) - массовой лоли сырого жира жмыха (шрота);

1,0 - массовой доли сырого протеина жмыха или шрота.

Допускаемые расхождения между результатами определений, полученными в разных условиях ( в разных лабораториях), в процентах, не должны превышать:

0,8 - массовой доли влаги жмыха или шрота;

0.8 (0.6) - массовой доли сырого жира жмыха (шрота);

2,0 - массовой доли сырого протеина жмыха или шрота.

При расхождениях, больше указанных значений, проводят повторное измерение. В таких случаях за результат измерения приниарифметическое мают среднее значение **BCeX** проведенных изменений. Все результаты выдаются с пересчетом на абсолютно сухое вещество.

3.3 Проведение измерений на фильтровых анализаторах (QN-1000 идр.)

3.3.1 Градуировка прибора (см. приложение 1, разд. 2)

3.3.2 Проверка работы анализатора

Включают прибор и через 30 мин на цифровой клавиатуре набирают код пользователя. Тестирование прибора проводят в соответствии с паспортом прибора. Для тестирования прибора, градуировки и выполнения анализов набирают код 2222, для градуировки и анализа набирают код 1111, а для выполнения только анализов код не набирают. На дисплее появляется главное меню.

Для проверки работоспособности анализатора переходят в режим «ТЕСТ». В этом режиме могут использоваться несколько проверок: проверка уровня шумов, две проверки реперного отражателя, проверка диска с интерференционными фильтрами и автоматическое проведение 10 измерений оптических параметров керамического эталона, находящегося на пробоприемнике, по результатам которых вычисляют значения среднего значения СКО (среднее квадратическое отклонение). Все проверки проводят в соответствии с паспортом прибора.

Используя клавишу ФЗ полученные результаты распечатывают. Проверку проводят во всех случаях, когда имеются сомнения в правильности работы прибора. Результаты проверок представляют инженеру по обслуживанию для принятия необходимых мер.

3.3.3 Проведение измерений

Для анализа образца выбирают режим «АНАЛИЗ» нажатием программируемой клавиши Ф1. В верхней части дисплея появляется название продукта и компонентов, на которые в памяти микропроцессора заложены градуировочные параметры (делается в процессе градуировки: см. приложение I разд. 2). Выбирают перемещением курсора необходимый продукт и нажимают клавишу Ф1.

Нажимают клавишу «АНАЛИЗ» и пробопрнемник с помешенной в него кюветой с образцом автоматически перемещается в прибор для измерения оптических параметров и расчета по градуировочным уравнениям регрессии содержания массовой доли влаги, сырого жира и сырого протеина.

Время анализа образца составит около 30 с, а затем пробоприемннк автоматически выдвинется и результаты анализа будут представлены на дисплее. Если принтер был включен, то результаты анализа распечатываются на бумажной ленте.

За окончательный результат измерения принимают среднее арифметическое результатов двух определений, допускаемые расхождения между которыми не должны превышать, в процентах:

0,4 — массовой доли влаги жмыха или шрога;

0,4 (0,3) — массовой доли жира жмыха (шрота);

1.0 — массовой доли протеина жмыха или шрота.

Допускаемые расхождения между результатами определений, полученными в разных условиях (в разных лабораториях), в процентах, не должны превышать:

0,8 — массовой доли влаги жмыха или шрота;

0,8 (0,6) — массовой доли сырого жира жмыха (шрота);

2.0 — массовой доли сырого протеина жмыха или шрота.

3.4 Проведение измерений на анализаторах «Н и р с с и с т е м» 4250 и 4500 и др. с ПЭВМ (с персональной ЭВМ)

3.4.1 */1/юверка анализаторов*

После прогрева оптических блоков системы в течение 1 ч включают компьютер и вводят программу, прилагаемую к прибору и позволяющую работать с соответствующим оптическим блоком.

Для проверки правильности работы системы: анализируют контрольный образец, прилагаемый к прибору: выполняют операции, по которым работает введенная программа, отвечая на вопросы, появляющиеся на дисплее, или выбирая соответствующие режимы из меню.

При наличии сбоя в работе (на дисплее компьютера появляется необходимое сообщение) дают еще прибору прогреться 30 мин и

#### ГО С Т 30131 — 96

снова анализируют контрольный образец. При повторном сбое необходимо вызвать специалиста сервисной службы.

3.4.2 *Проведение измерений*

При нормальной работе системы на дисплее компьютера должно появиться сообщение о наличии в памяти компьютера градуировок дтя анализа продуктов и соответствующие этим продуктам коды. Рекомендуется дать следующие названия кодов продукта:

Пример:

sunc — подсолнечный жмых:

sunm — подсолнечный шрот;

soym — соевый шрот;

cotc — хлопковый жмых;

cotm — хлопковый шрот;

rape — рапсовый жмых;

гарт — рапсовый шрот;

mustc — горчичный жмых:

mustp — горчичный порошок.

В рабочую кювету помещают образец исследуемого продукта, подготовленного по 2.2. и вносят в пробоприемник прибора. Снимают спектр образца, выполняя при этом требование программы. После съемки спектра на дисплее должен появиться запрос о коде анализируемого продукта.

После набора на клавиатуре символов кода на дисплее должно появиться сообщение о значениях определяемых компонентов анализируемого продукта.

Проводят два параллельных измерения компонентов продукта для образцов, помешенных в разные кюветы.

За результат измерения принимают среднее арифметическое из двух определений. Допускаемые расхождения между параллельными измерениями в одной лаборатории не должны превышать, в процентах:

0,4 — массовой доли влаги жмыха или шрота;

0,4 (0,3) — массовой доли сырого жира жмыха (шрота);

1.0 — массовой доли сырого протеина жмыха или шрота.

Допускаемые расхождения между результатами определений, полученными в разных условиях (в разных лабораториях), не должны превышать при измерении, в процентах:

0,8 — массовой доли влаги жмыха или шрота;

0,8 (0.6) — массовой доли сырого жира жмыха (шрота):

2.0 — массовой доли сырого жмыха или шрота.

#### ПРИЛОЖЕНИЕ 1 (обязательное)

#### ПРАВИЛА ГРАДУИРОВКИ ПРИБОРОВ

#### 1 Градунровка анализатора «Инфрапил 61»

1.1 Подготовка прибора

Для градуировки анализатора «Инфрапид 61» используют не менее 30 и не более 50 образцов каждого продукта, для которого стандартным химическим методом определены массовые доли влаги, сырого жира и сырого протеина, охватывающие весь диапазон изменений указанных компонентов.

Через 30 мин после включения прибора нажимают клавишу «ВИД» и ожидают (после распечатки на бумаге обозначений символов прибора) появление надписи «Готов к работе». В это же время на дисплее прибора появляется надпись «ДТ», обозначающая необходимость введения даты работы. На цифровой клавнатуре наби рают принятое цифровое обозначение даты (например 05.07.91) и нажимают клавишу «ВХД». На дисплее должна появиться надпись «ВВОД».

В режиме «ВВОД» нажатием кнопки «ТЕСТ» вводят в микропроцессор анализатора следующие данные:

номер канала (можно выбрать любой из 20 каналов);

математическое преобразование спектра (математику);

аналитические даины волн, характерные для исследуемого компонента и продукта (для которых проводится градуировка).

Неверно набранное число можно исправить повторным набором на цифровой клавиатуре. Если ошибка обнаружена после нажатия клавиши «ВХД», то продолжают нажимать клавишу «ВХД» до тех пор, пока на дисплее не появится число, в котором сделана ошибка, набирают правильное значение заново, после чего снова нажимают клавишу «ВХД».

Нажимая клавиши «ВЗР» и «ВИД», приводят прибор в положение режима изме рения «АНАЛИЗ» и затем начинают загрузку прибора нажатнем клавиши «ТЕСТ». На дисплее появляется сообщение «П=:00,00» - обозначающее виформацию о необходи мости присвоения анализируемому образцу порядкового номера. Для этого на цифро ной клавиатуре набирают цифру «1» и вводят в прибор, нажимая клавишу «ВХД». При осуществлении градуировки не требуется давать ответ на сообщение «%», поэтому этот вопрос исключают, нажав клавишу «ВХД» (без набора цифр). При появлении на дисплее сообщения «С» набирают «12» и вводят в микропроцессор, нажав «ВХД». Прибор готов к проведению градуировки.

1.2 Проведение градунровки

При появлении сообщения «Анализ», нажатием клавиши «ВХД» выдвигают про боприемник и помещают в него кювету с образцом, подготовленным по 2.2. На дисллее появляется сообщение «СТД КАЛ», означающее переход прибора на режим внутрен ней калибровки. Когда прозвучит звуковой сигнал и на дисплее появится сообщение «ПРОБА», проболриемник с кюветой задвигают. На дисплее появляется сообщение «СПЕКТРА» - прибор приступил к анализу образца.

После окончания анализа первого образца (прозвучит звуковой сигнал) нажимают

клавишу «СЛЕД», выдвигают пробоприемник, прибор переходит к выполнению опе рации «СТД.КАЛ», помещают в пробоприемник кювету со вторым градуировочным образном и повторяют все сначала.

После окончания анализа каждого образца нажимают клавишу «СПЕД», чтобы не сбить счет градуировочных образцов.

Так проводят последовательно анализ всех градуировочных образцов.

Правильность последовательности выполнения анализов градуировочных проб изредка проверяют, нажав клавишу «ПРИНТ». На бумажной ленте цифропечати появится надпись «№ пробы и иначения «С» (спектральные данные прибора при выбранных аналитических длинах волн для данного образца и данного компонента).

После окончания анализа последнего градуировочного образца пробоприемник с кюжетой не выдвигают из прибора, нажимают клавищи «СЛЕД»,«ВИД и ВЗР», переводя прибор в режим «КАЛИБР», и переходят к расчету коэффициентовХ % уравнения регрессии:

 $X \mathcal{G} = K_{10} + K_{11} C_{21} + K_{22} C_{22} + K_{22} C_{12}$ 

где  $C_{\lambda n}$  - спектральные данные прибора при аналитических длинах волн;

 $K_{\mu}$  - коэффициенты уравнения, определяемые в процессе градуировки приборов. Для выбора программы линейной регрессии набирают на цифровой клавиатуре пифру «1» и вводят в прибор нажатием клавищи «ВХД». После появлении на дисплее сообщения «КАЛ.I» нажимают клавишу «ЗАГР», на дисплее появляется подтвержде

ние принятия информации сообщением «НАСТРОЙ».

Нажимают клавишу «ВХД», при этом на дисплее появляется информация о количестве измеренных образцов, например «КАЛ.П-30», если проанализировано 30 образцов; для подтверждения правильности нажимают клавишу «ВХД». Далее прибор сообщает о количестве выбранных оптических параметров для градуировки, т.е. сколько пар длин волн было введено в память ЭВМ прибора. В соответствии с приложением 2 для каждого компонента выбраны две пары длин волн. На дисплее появляется сообщение «КАЛ.С-2», нужно нажать клавишу «ВХД» и прибор готов к принятию данных химического анализа градуировочных образцов.

Ввод данных начинают с компонента первого образца. Порядок введения данных химического анализа должен соответствовать порядку проанализированных градуирвочных образнов.

После подтверждения того, что для градуируемого компонента выбраны две пары длин волн, на дисплее появится сообщение «ПРОБА 01». Для подтверждения введения информации по образцу Nt 1 нажимают клавищу «ВХД». На висплее появится сооб щение «% = 00,00». На цифровой клавиатуре набирают значение массовой доли первого компонента (например влаги) в первом образце и вводят его в микропроцессор прибора, нажимая клавишу «ВХД».

Нажимают клавишу «СЛЕД» и на дисплее появляется сообщение «ПРОБА 2». Массовую долю первого компонента, второго и последующих образцов вводят в прибор аналогично первому образцу.

После ввода значений первого компонента для последнего (30-го) образца на дисплее появляется сообщение «ПРИНТ». Нажимая клавишу «СЛЕД», можно прове рить правильность введения значений первого компонента. Для распечатки введенных данных нажимают клавишу «ПРИНТ». Если в этом нет необходимости, нажимают клавяшу «ВХД» и прибор переходит к вычислению коэффициентов регрессии. При этом на дисплее появляется сообщение «ЛИН.РЕГ.».

После проведения вычисления на дисплее появится сообщение «ПРИНТ», и в это время все результаты градуировки автоматически выводятся на нечать:

«коэф.лин.per.» - значение коэффициентов в уравнении регрессии  $K_0$ ,  $K_1$  и  $K_2$ ); «степень калибр.» - разность между максимальным и минимальным значениями мас

совых долей исследуемого компонента, деленная на удвоенное значение среднего квадратического отклонения, выраженная  $B \n\infty$ 

- «станд.ошибка» - значение, косвенно отражающее погрешность градуировки;
- «коэф.кор.» - коэффициент корреляции между данными химического анализа и результатами, полученными на приборе для градуировочных образнов, его значение должно быть не менее 0.8. При меньшем значении нет корреляции между данными прибора и данными стандартных методов. В этом случае предлагаемое уравнение не может быть использовано:

«KAJI % point.» - 1-в столбен - порядковый номер образна;

> 2-й столбец - значение массовой доли компонента, определен ное прибором:

3-й столбец - значение разностей результатов, рассчитанных прибором и полученных стандартным химическим методом.

Если значение разности превышает значение удвоенной «стандартной ошибки», рядом с номером печатается звездочка. В дальнейшем эти значения прибор должен скорректировать. На дисплее должно появиться сообщение «УДАЛ». Чтобы удалить какое либо значение и скорректировать его, набирают на цифровой клавиатуре номер удаляемого образца и нажимают клавишу «ВХД». Расчет будет проведен заново и значение коэффициента корреляции повысится, а стандартная ошибка - уменьшится. Рекомендуется удалять значения не более трех образцов.

Для расчета коэффициентов уравнений регрессии, которые будут использованы для измерения и вычисления второго и третьего компонентов продукта, повторяют описанную процедуру заново.

Полученные при градуировке по каждому компоненту данного продукта значення коэффициентов уравнений регрессии сводят в таблицу и затем вводят в микропроцес сор анализатора.

Для проверки правильности расчетных коэффициентов проводят анализ ряда градуировочных образцов (10 - 15) или других образцов данного продукта с известными массовыми долями определяемых компонентов. При наличии систематического раз личия между данными стандартных химических методов и результатами, полученными на приборе, проводят корректировку данных, уменьшая или увеличивая на соответот вующее значение свободный член К<sub>о</sub> в уравнении регрессии (1.2).

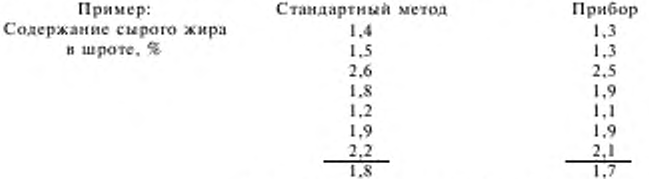

Разность + 0,1 %, т.е. свободный член в соответствующем уравнении регрессии увеличивают на 0,1.

Градуировку анализатора «Инфрапид 61» проводят для каждого продукта.

Все данные для измерения и вычисления массовых долей определяемых показате ней для разных продуктов вводят в разные каналы микропроцессора прибора.

Аналитические длины волн и преобразование спектров, принеденные в приложе нии 2, могут быть использованы для всех анализаторов «Инфрапид 61». Все типы уравнений, приведенные в этой таблице, дают возможность получить коэффициент корреляции равным 0,8-0,95. Коэффициенты уравнений регрессии должны быть рассчитаны для каждого прибора индивидуально.

#### 2 Градупровка фильтровых анализаторов (типа «ОN-1000» и др.)

Градуировку анализатора проводит завод-изготовитель.

Каждый пользователь имеет возможность корректировать коэффициенты градуи ровочных уравнений, используя программу «Наклон/сдвиг». Для проведения этой корректировки необходимо иметь 10-30 образнов с известным содержанием влаги. сырого жира и сырого протеина, определенных химическими стандартными методами.

Используя режим «ИДЕНТИФИКАТОР ПРОБЫ», выбранный для корректировки образцов, присваивают определенные идентификаторы для исключения возможности работы с другими пробами.

Из режима «ГРАДУИРОВКА» главного меню переходят к режиму сканирования и устанавливают «МНОГОТОЧЕЧНЫЙ», что означает, что во время измерения оптических нараметров фотодатчики будут вращаться вокруг пробы.

Устанавливают тип расчета «ФИЛЬТРЫ», означающий, что оптические параметры будут измеряться на длинах волн, соответствующих фильтрам, для которых введены ненулевые константы (обычно используются значения, равные 1.000).

Измеряют на приборе 10-30 образнов с известным содержанием влаги, сырого жира и сырого протеина. Используя режим «РЕДАКТИРОВАНИЯ», вводят значения химических анализов для каждого образца.

Используя программу «Наклон/сдвиг», проводят коррекцию козффициентов гра дуировочного уравнения. Проводят эту операцию несколько раз до тех пор, пока значение СКО не будет иметь минимальное значение.

Подпрограмма «Печать» позволяет распечатать значения результатов анализа в ближней ИК-области, данные химических определений и разность между ними, а также СКО, коэффициент корреляции и значения коэффициентов градуировочного уравнения.

#### 3 Градуировка анализаторов «ниресистем 4250 и 4500» и др. с ПЭВМ

Проведение градуировки анализаторов с ПЭВМ осуществляется компетентными организациями или организациями - разработчиками данного стандарта.

Надичие ПЭВМ позволяет полученные в этих организациях градуяровки прибо ров, т.е. аналитические длины волн, преобразования спектров, уравнения регрессии, связывающие химические и спектральные данные, с вычисленными коэффициентами переносить с одного прибора на другой с помощью гибких дисков. Необходимо только помнить, что градуировки действительны для одной модели прибора.

Для градуировки анализаторов с ПЭВМ рекомендуется использовать не менее 50 образцов каждого продукта. Максимальное число градуировочных образцов практи чески не органичено.

Если пользователь считает возможным проводить градуировку самостоятельно, при наличии специалистов соответствующей квалификации, то это выполняют следу юшим образом.

Снимают спектры всех градуировочных образцов исследуемого продукта. При этом

внимательно следят за тем, чтобы все спектры оставались в памяти компьютера системы. Набор снятых спектров составляет спектральный файл, которому необходимо присвоить какое-то имя (например обозначить первыми буквами названия анализи руемого продукта на латинском языке).

После съемки спектра последнего градуировочного образца проверяют, все ли спектры остались в памяти компьютера, и дают команду о переходе к загрузке данных химического анализа. Вводят данные химического анализа для всех показателей, стрю следя за тем, чтобы данные химического анализа образца соответствовали снятому спектру.

Совокуяность спектральных и химических данных составляет градуировочный файл, которому обычно присваивают такое же имя, как спектральному. Проверяют (по соответствующей программе) правильность ввода данных химического анализа. При необходимости вносят исправления.

После введения в проверки всех данных дают команду о переходе к программе обработки данных - программе градуировки. При этом происходит выбор аналити ческих длин воли и преобразования спектра, составление уравнения регрессии и вычисление его коэффициентов. При необходимости выводят все полученные уравне ния на печать.

Полученные уравнения вводят в файл, содержащий градуировочные уравнения регрессия, используя программное обеспечение системы, и присваивают каждому продукту свои необходимые обозначения.

После этого переходят в программу анализа и на ряде градуировочных или других образцов с известным солержанием определяемых показателей проверяют результая градуировки. При обнаружении систематического различия между данными кимичес кого анализа и данными прибора проводят корректировку свободного члена уравнения регрессии аналогично проведению корректировки при градуировке анализатора «Ин франид 61», используя соответствующее программное обеспечение анализатора.

ПРИЛОЖЕНИЕ 2  $1000$  sames  $k$ uo  $e$ 

# МАТЕМАТИЧЕСКОЕ ПРЕОБРАЗОВАНИЕ СПЕКТРА И АНАЛИТИЧЕСКИЕ ДЛИНЫ ВОЛН для измерения поклалтелей клчества жмыхов и шротов с помощью АНАЛИЗАТОРА «ИНФРАПИД 61»

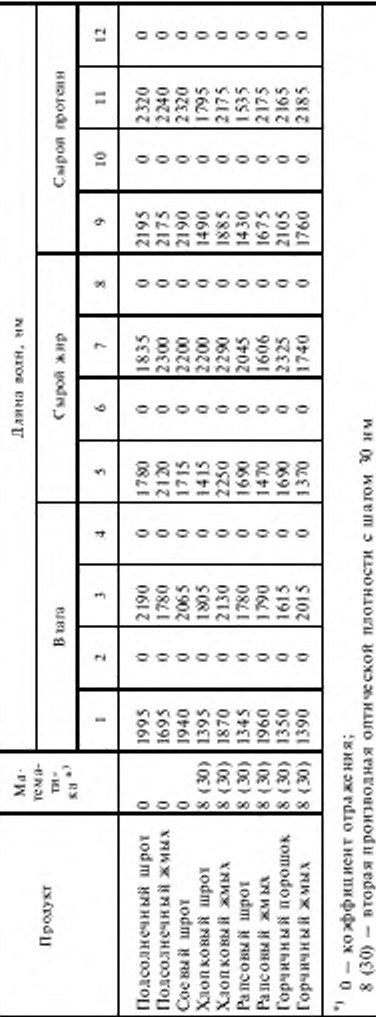

ГОСТ 30131-96

#### ПРИЛОЖЕНИЕ 3 (обязательное)

## ДИАПАЗОНЫ ИЗМЕНЕНИЙ ИЗМЕРЯЕМЫХ ПОКАЗАТЕЛЕЙ

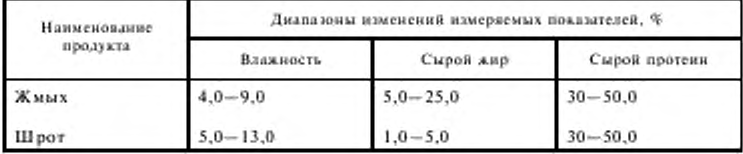

## ИНФОРМАЦИОННЫЕ ДАННЫЕ

# ССЫЛОЧНЫЕ НОРМАТИВНО-ТЕХНИЧЕСКИЕ ДОКУМЕНТЫ

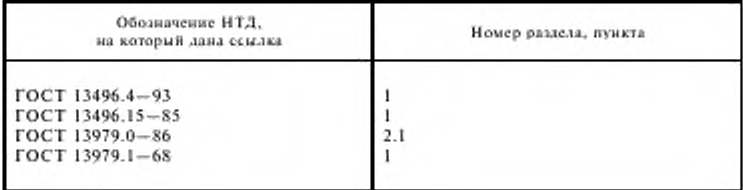

УДК 636.087.26.001.4:006.354 ОКС 65.120 Н69 ОКСТУ 9709

Ключевые слова: жмыхи, шроты, метод спектроскопии в ближней инфракрасной области, массовая доля влаги, массовая доля сырого жира, массовая доля сырого протеина, отбор образцов, подготовка образцов, подготовка приборов, **градуировка** приборов, обработка результатов, анализатор, измерение

Редактор Т.П. Шашина Технический редактор В.Н. Прусакова Корректор А.В. Прокофьева Компьютерная верстка Е.Н. Мартемьяновой

Изд. лиц. № 021007 от 10.08.95, Сдано в набор 02.12.96. Подписано в печать 11.02.97, Усл. печ. л. 1,16, Уч. изд. л. 1,05. Тираж 280 экз. С/Д 1805. Зак. 93.

ИПК Издательство стандартов 107076, Москва, Колодезный пер., 14. Набрано в Издательстве на ПЭВМ Филиал ИПК Издательство стандартов - тип. "Московский печатник" Москва, Лядин пер., 6.